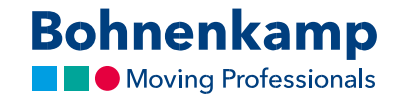

## Быстрый заказ

1. Вы точно знаете, какой товар хотите заказать? В этом случае, используйте функцию быстрого заказа. Либо на панели основной навигации нажмите на «Сервис», а затем на раздел меню «Быстрый заказ», либо на стартовой странице на сервисной панели нажмите на «Быстрый заказ».

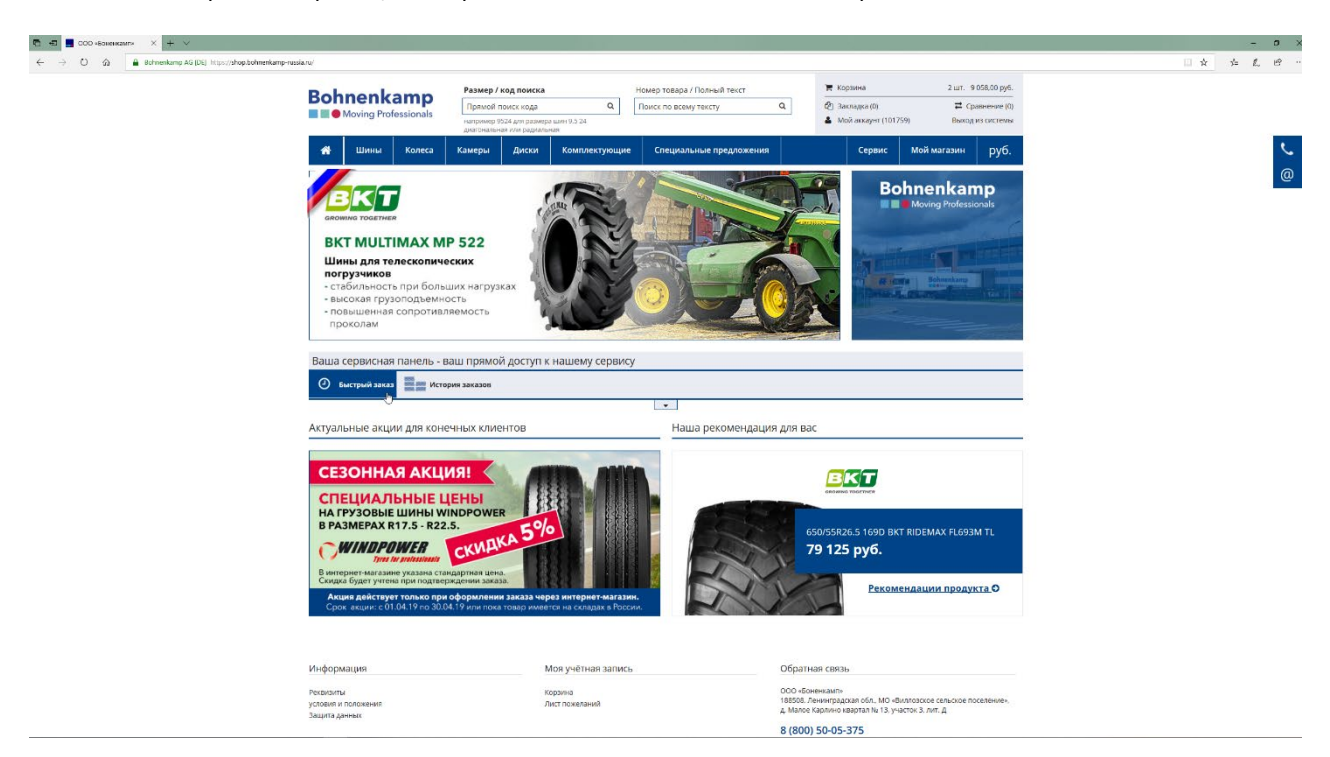

2. Здесь вы можете указать, какие продукты вы хотите заказать, введя номер товара и необходимое количество.

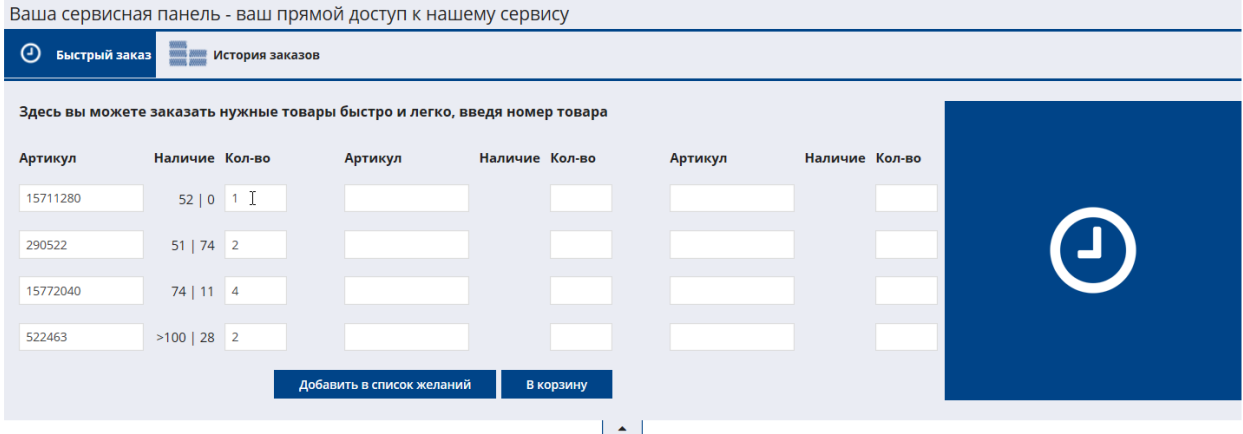